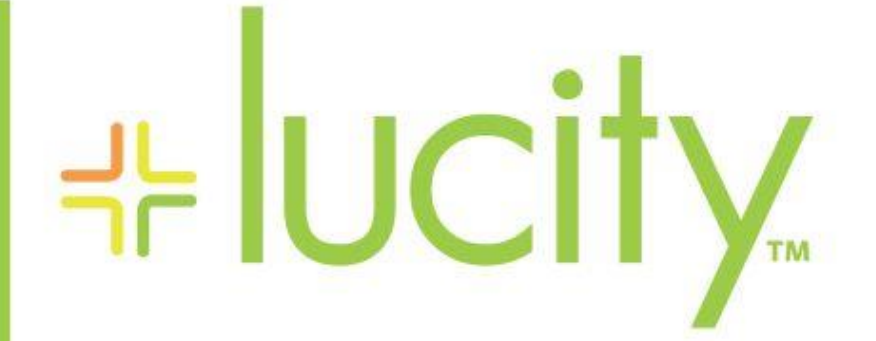

## TRAINING GUIDE

# Utility Locates

국는 국는 국는 국는 남는 남는 남는 남는 ╬┈╬ 라는 국는 국는 ┽-┽-┽ 라는 나는 나는 러누러는 러누 국는 국는 국는 ┽╞┥╬ ╬ ╬ 국는 국는 국는 국는 라는 국는 국는 ╬╬╬ Ŧ 피는 피는 피는 라는 라는 라는 ╬╬ + ╬╬ 쀼 ╬

clarity through connections www.lucity.com 10561 Barkley, Suite 500 Overland Park, KS 66212 913.341.3105

# Utility Locates

The Utility Locates modules allow agencies to keep track of all the location services they perform, as well as the utilities that are affected.

## **Contents**

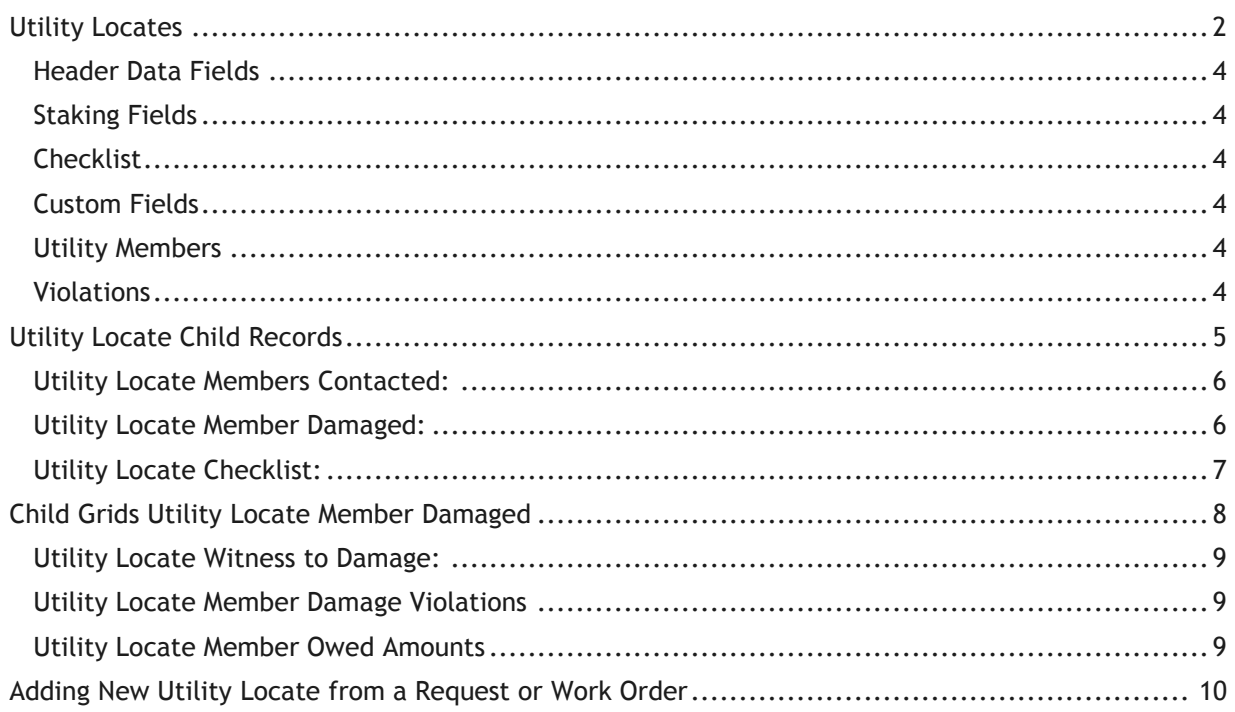

## <span id="page-2-0"></span>Utility Locates

The Utility Locates modules allow agencies to keep track of all the location services they perform, as well as the utilities that are affected. It also can track information about damage done to utilities.

Utility locates is located in the Work > Utility Locates Menu

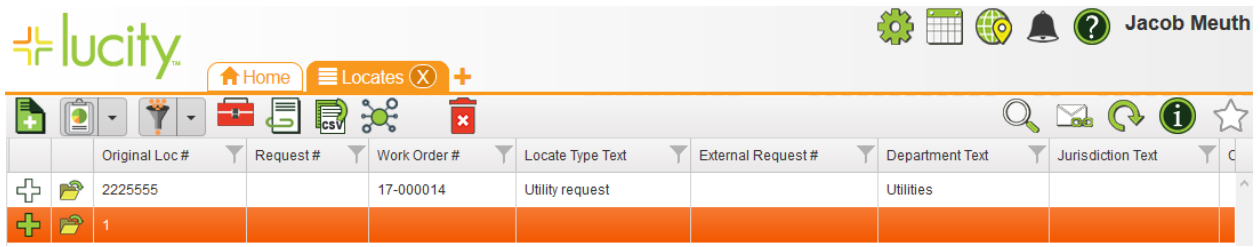

The Utility Locates view displays information for various Utility Locate records. The fields displayed in this view are totally customizable for your organization (or department, or user, etc), so may vary. The fields displayed in the view are immediately filterable sortable and searchable.

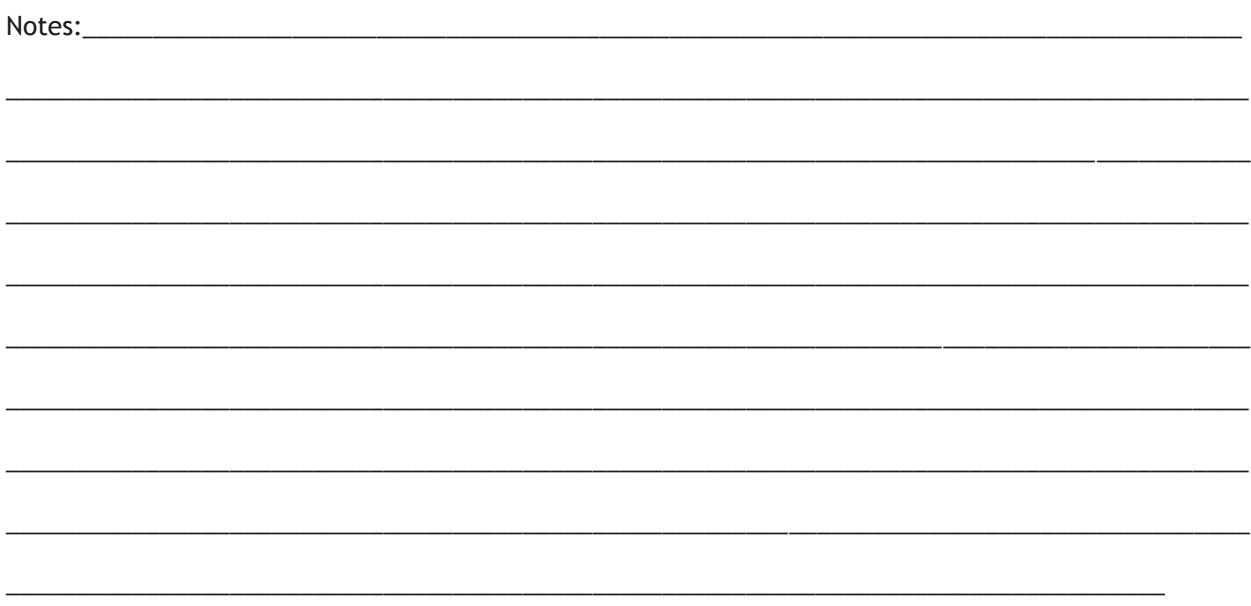

You can click the form button beside any record to see the detailed information for the record. Once again, this form is completely customizable, but will generally display the following information.

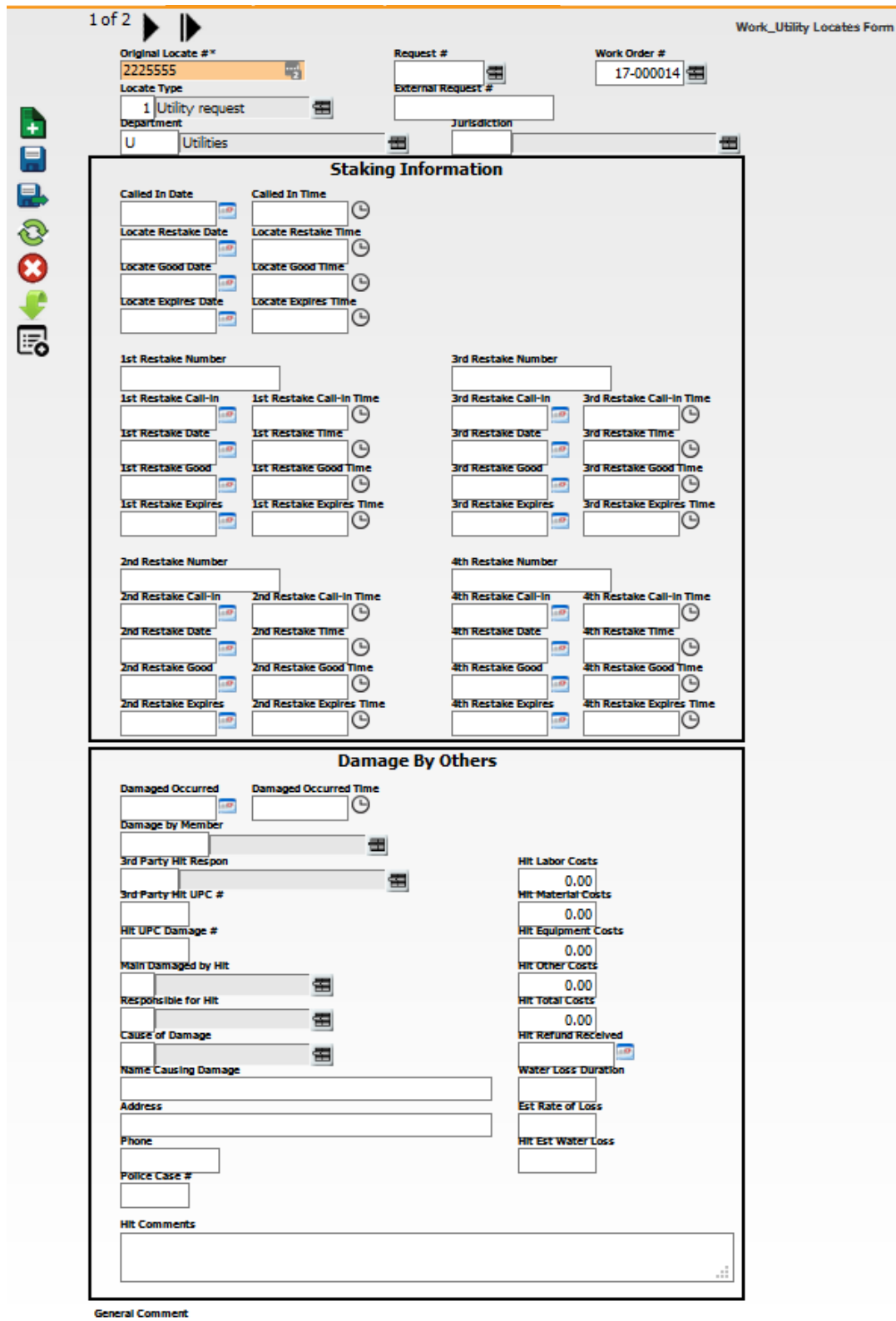

## <span id="page-4-0"></span>**Header Data Fields**

The **Original Loc #** indicates the user-defined, unique identifier for the utility locate.

The **Request #** links the *Utility Locate* to a *Request*. Click the caption button or click in the field and hit **F9** for a list of requests.

The **Work order #** links the *Utility Locate* to a *Work Order*. Click the caption button, or click in the field and hit **F9** for a list of work orders.

The **Location Type** identifies the type of locate that was performed.

**Department** identifies the department that will locate the utilities.

**Jurisdiction** indicates the agency in charge of the area in which the locate is performed.

## <span id="page-4-1"></span>**Staking Fields**

The **Called in Date** is the date the call was received. The system automatically completes this field when the *Utility Locate* is created from a request.

### <span id="page-4-2"></span>**Checklist**

Provides the ability to have a checklist item on the Utility locate. The *Checklist Setup* module allows users to create checklist templates for the *Utility Locates* module. The module consists of a *Checklist Name* field to identify the checklist, and a grid to contain the checklist items.

To access the *Utility Checklist setup* module, go to **Work > Utility Locates > Checklist Setup**.

### <span id="page-4-3"></span>**Custom Fields**

Provides a variety of field types for any additional information you wish to track, as well as a short general. Last Modified By fields will track when and who last updated this record.

#### <span id="page-4-4"></span>**Utility Members**

The *Utility Members* module allows agencies to set up different utility companies or agencies with whom they work regularly.

To access the *Utility Members* module, go to **Work > Utility Locates > Utility Members**.

### <span id="page-4-5"></span>**Violations**

The *Violations* module allows users to setup violation records that can be used on *Utility Locates* when filling out *Damage to Others* records.

To access the *Violations* module, go to **Work > Utility Locates > Violations**.

## <span id="page-5-0"></span>Utility Locate Child Records

When hitting the **+** button, you display related child records for each Water Flushing Route record. The child records displayed vary, but could include: Utility Locate Members Contacted, Utility Locate Member Damaged, and Utility Locate Checklist.

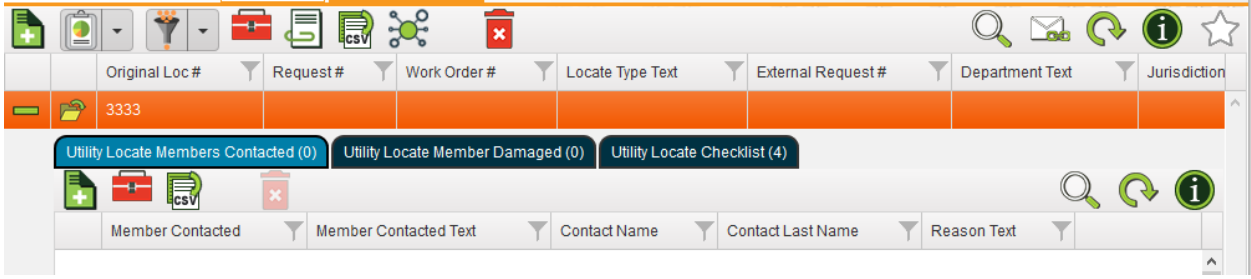

**Utility Locate Members Contacted:**

This view shows who has been contacted from other Utilities and the reason.

**Utility Locate Member Damaged:**

This view shows some basic information about a damage ticket that has been completed for a time when the Utility associated to this ticket was damaged. COD is Cause Of Damage.

**Utility Locate Checklist:**

This view is the checklist items that the operator should have gone through to perform the locate. This checklist is user defined.

Notes:\_\_\_\_\_\_\_\_\_\_\_\_\_\_\_\_\_\_\_\_\_\_\_\_\_\_\_\_\_\_\_\_\_\_\_\_\_\_\_\_\_\_\_\_\_\_\_\_\_\_\_\_\_\_\_\_\_\_\_\_\_\_\_\_\_\_\_\_\_\_\_\_\_\_\_\_\_\_\_\_\_\_\_

\_\_\_\_\_\_\_\_\_\_\_\_\_\_\_\_\_\_\_\_\_\_\_\_\_\_\_\_\_\_\_\_\_\_\_\_\_\_\_\_\_\_\_\_\_\_\_\_\_\_\_\_\_\_\_\_\_\_\_\_\_\_\_\_\_\_\_\_\_\_\_\_\_\_\_\_\_\_\_\_\_\_\_\_\_\_\_\_\_

\_\_\_\_\_\_\_\_\_\_\_\_\_\_\_\_\_\_\_\_\_\_\_\_\_\_\_\_\_\_\_\_\_\_\_\_\_\_\_\_\_\_\_\_\_\_\_\_\_\_\_\_\_\_\_\_\_\_\_\_\_\_\_\_\_\_\_\_\_\_\_\_\_\_\_\_\_\_\_\_\_\_\_\_\_\_\_\_\_

 $\overline{\phantom{a}}$  ,  $\overline{\phantom{a}}$  ,  $\overline{\phantom{a}}$ 

\_\_\_\_\_\_\_\_\_\_\_\_\_\_\_\_\_\_\_\_\_\_\_\_\_\_\_\_\_\_\_\_\_\_\_\_\_\_\_\_\_\_\_\_\_\_\_\_\_\_\_\_\_\_\_\_\_\_\_\_\_\_\_\_\_\_\_\_\_\_\_\_\_\_\_\_\_\_\_\_\_\_\_\_\_\_\_\_\_

\_\_\_\_\_\_\_\_\_\_\_\_\_\_\_\_\_\_\_\_\_\_\_\_\_\_\_\_\_\_\_\_\_\_\_\_\_\_\_\_\_\_\_\_\_\_\_\_\_\_\_\_\_\_\_\_\_\_\_\_\_\_\_\_\_\_\_\_\_\_\_\_\_\_\_\_\_\_\_\_\_\_\_\_\_\_\_\_\_

\_\_\_\_\_\_\_\_\_\_\_\_\_\_\_\_\_\_\_\_\_\_\_\_\_\_\_\_\_\_\_\_\_\_\_\_\_\_\_\_\_\_\_\_\_\_\_\_\_\_\_\_\_\_\_\_\_\_\_\_\_\_\_\_\_\_\_\_\_\_\_\_\_\_\_\_\_\_\_\_\_\_\_\_\_\_\_\_\_

\_\_\_\_\_\_\_\_\_\_\_\_\_\_\_\_\_\_\_\_\_\_\_\_\_\_\_\_\_\_\_\_\_\_\_\_\_\_\_\_\_\_\_\_\_\_\_\_\_\_\_\_\_\_\_\_\_\_\_\_\_\_\_\_\_\_\_\_\_\_\_\_\_\_\_\_\_\_\_\_\_\_\_\_\_\_\_\_\_

## <span id="page-6-0"></span>**Utility Locate Members Contacted:**

This is the standard form for the Utility Members located. The members contacted must be created in the **Utility Members module.** 

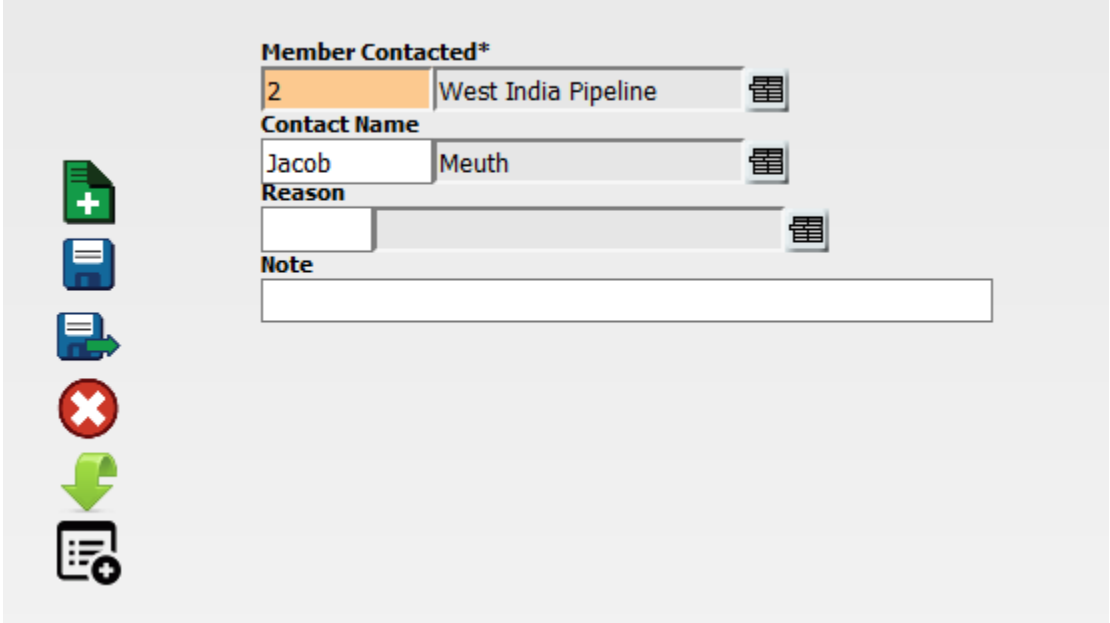

## <span id="page-6-1"></span>**Utility Locate Member Damaged:**

This is the standard form for the Utility locate member Damaged. It requires a "Damage Ticket #" that is user define.

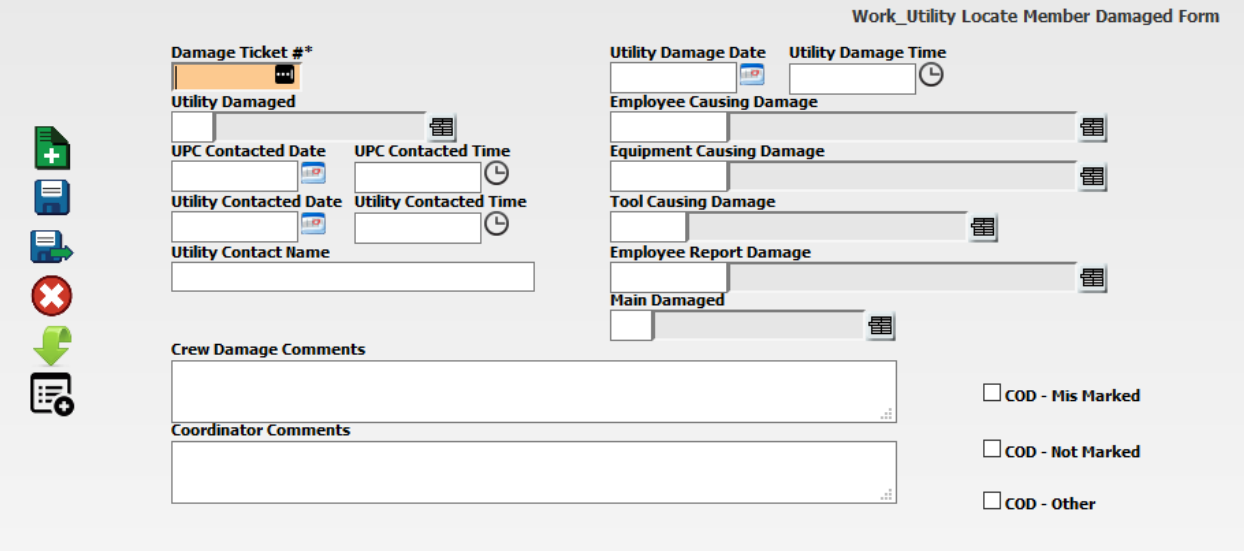

## <span id="page-7-0"></span>**Utility Locate Checklist:**

The utility locate checklist is a way to make sure that all the standard or nonstandard items were fulfilled for the locate.

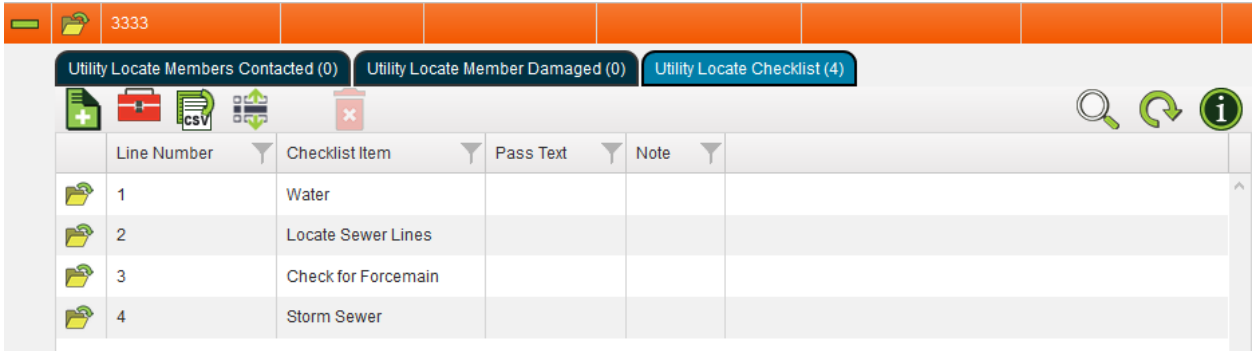

Checklists can be loaded from the toolkit

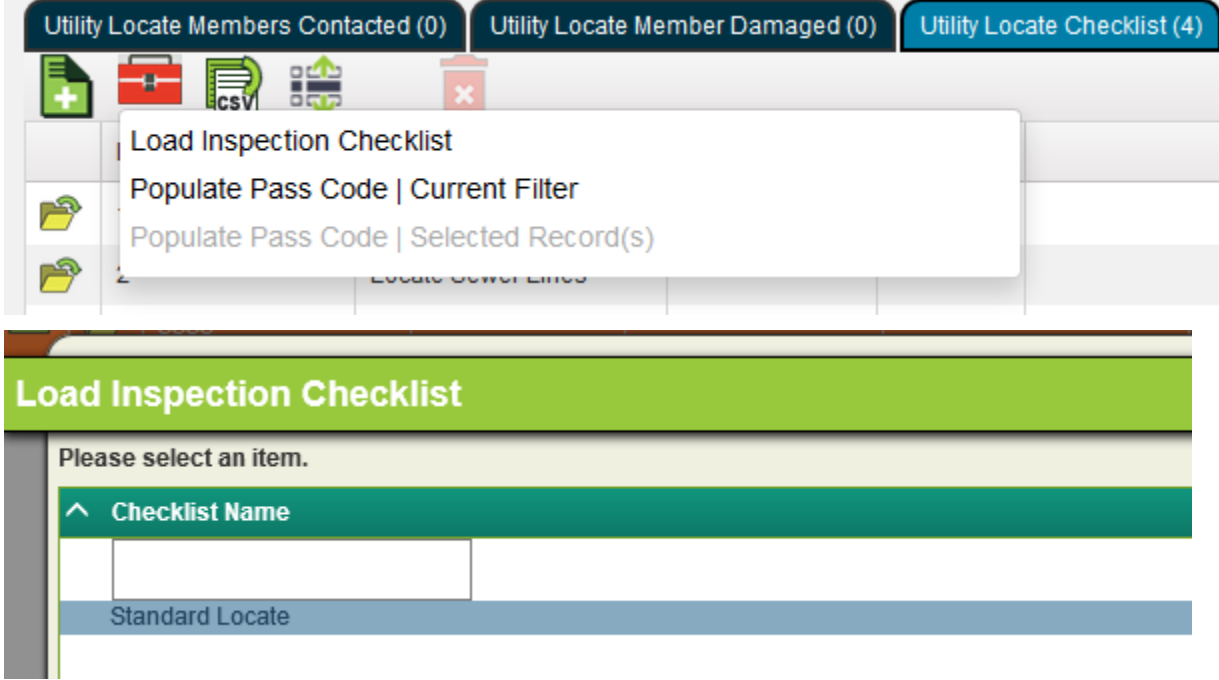

\_\_\_\_\_\_\_\_\_\_\_\_\_\_\_\_\_\_\_\_\_\_\_\_\_\_\_\_\_\_\_\_\_\_\_\_\_\_\_\_\_\_\_\_\_\_\_\_\_\_\_\_\_\_\_\_\_\_\_\_\_\_\_\_\_\_\_\_\_\_\_\_\_\_\_\_\_\_\_\_\_\_\_\_\_\_\_\_\_

\_\_\_\_\_\_\_\_\_\_\_\_\_\_\_\_\_\_\_\_\_\_\_\_\_\_\_\_\_\_\_\_\_\_\_\_\_\_\_\_\_\_\_\_\_\_\_\_\_\_\_\_\_\_\_\_\_\_\_\_\_\_\_\_\_\_\_\_\_\_\_\_\_\_\_\_\_\_\_\_\_\_\_\_\_\_\_\_\_

\_\_\_\_\_\_\_\_\_\_\_\_\_\_\_\_\_\_\_\_\_\_\_\_\_\_\_\_\_\_\_\_\_\_\_\_\_\_\_\_\_\_\_\_\_\_\_\_\_\_\_\_\_\_\_\_\_\_\_\_\_\_\_\_\_\_\_\_\_\_\_\_\_\_\_\_\_\_\_\_\_\_\_\_\_\_\_\_\_

The checklist is created in the Utility Checklist Setup module.

Notes:\_\_\_\_\_\_\_\_\_\_\_\_\_\_\_\_\_\_\_\_\_\_\_\_\_\_\_\_\_\_\_\_\_\_\_\_\_\_\_\_\_\_\_\_\_\_\_\_\_\_\_\_\_\_\_\_\_\_\_\_\_\_\_\_\_\_\_\_\_\_\_\_\_\_\_\_\_\_\_\_\_\_\_

The form used to edit the checklist is below. It can be modified but this is the standard form.

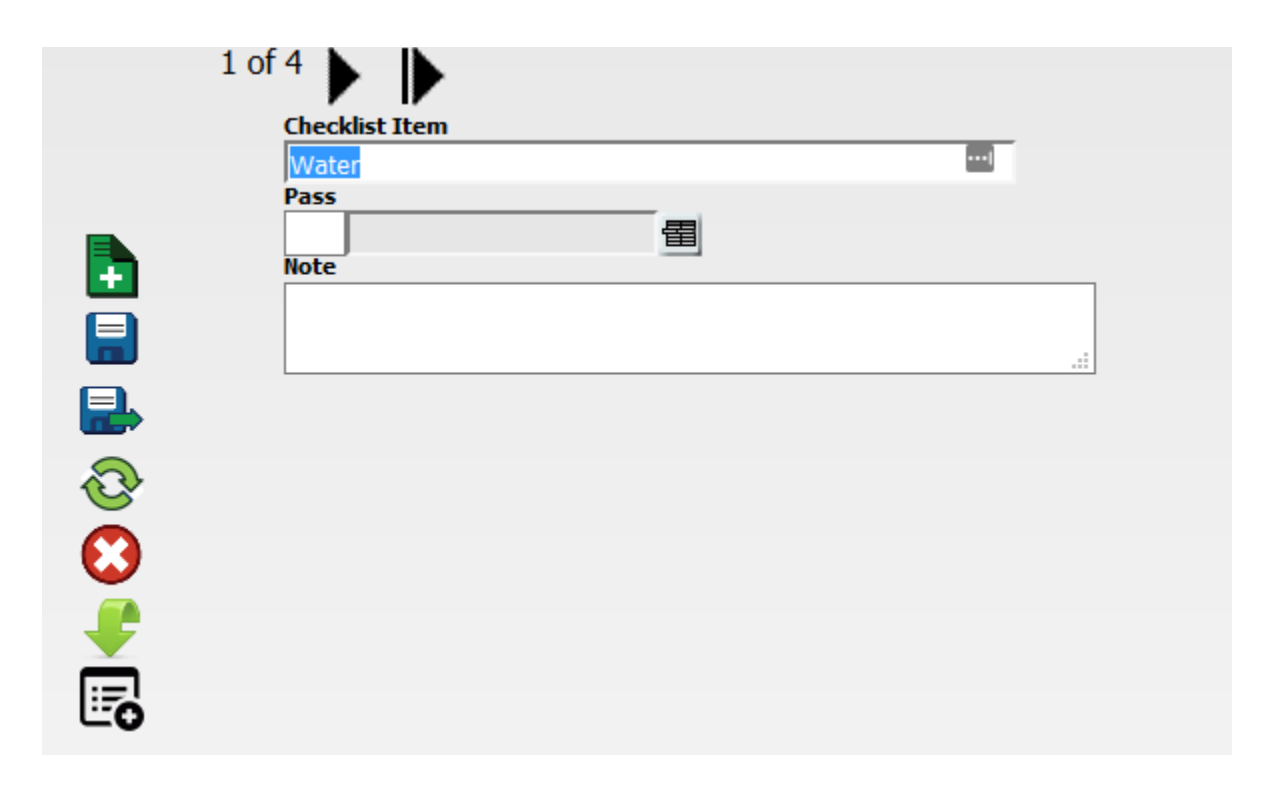

## <span id="page-8-0"></span>Child Grids Utility Locate Member Damaged

There are three Child grids to the Utility member Locate Damaged Grid: Utility Locate Witness to Damage, Utility Locate Member Damage Violations, and Utility Locate Member Owed Amounts.

#### **Utility Locate Witness to Damage**

This record is the person who witnessed the damage and how it occurred.

#### **Utility Locate Member Damage Violations**

This records the violations that occurred leading to damage. The violations must be set up in the violations module.

The *Violations* module allows users to setup violation records that can be used on *Utility Locates* when filling out *Damage to Others* records. **Work > Utility Locates > Violations**

**Utility Locate Member Owed Amounts**

This records the entity and amount owed to them for Incurred Damage. Members are set up in the Utility Members Module.

## <span id="page-9-0"></span>**Utility Locate Witness to Damage:**

Standard Form Employees will come from the Employees list in Work Flow Setup "Employees".

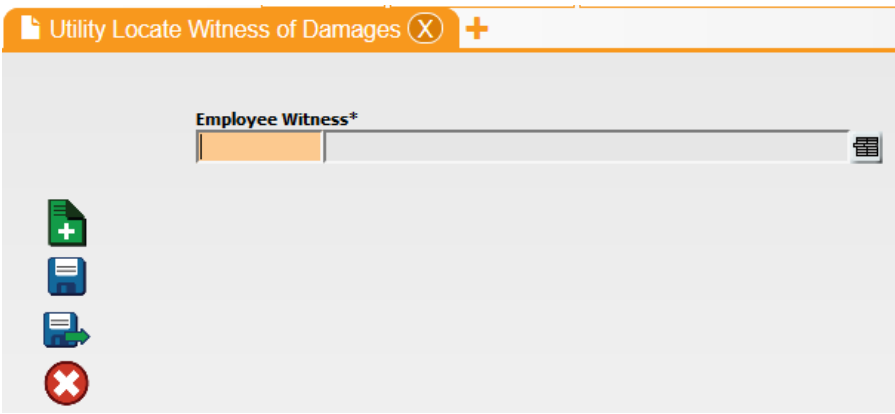

## <span id="page-9-1"></span>**Utility Locate Member Damage Violations**

Standard Form Violations must be set up in the Violations Module.

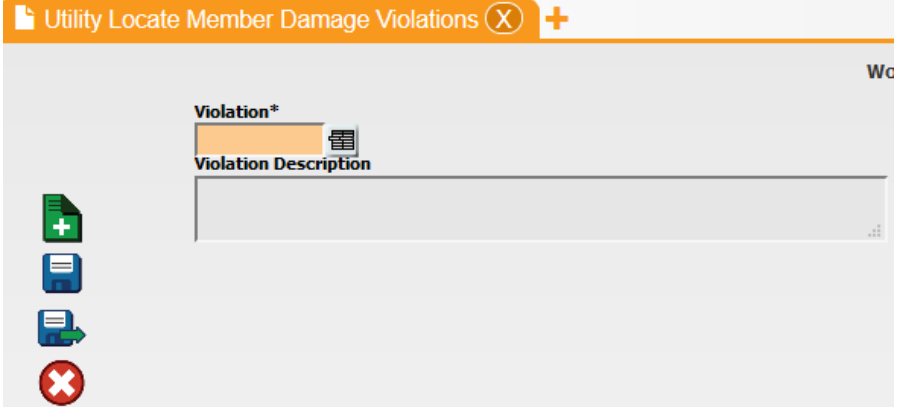

## <span id="page-9-2"></span>**Utility Locate Member Owed Amounts**

Standard Form Members must be set up in the Members module.

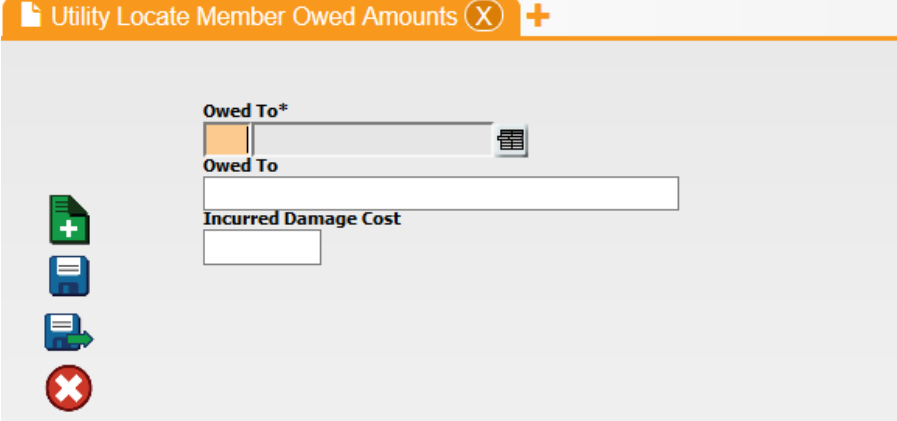

## <span id="page-10-0"></span>Adding New Utility Locate from a Request or Work Order

Adding a new Utility Locate from a request or work order will cause the request or work order number to be carried to the Utility Locate. In the case of a request it will also carry the "Call in Date" and "Call in Time". This will be the time and date the request was created.

To create a new Utility Locate from a request or work order the child grid "Utility Locate" must be enabled on the view. This is done through forms and view manager in the Admin tools.

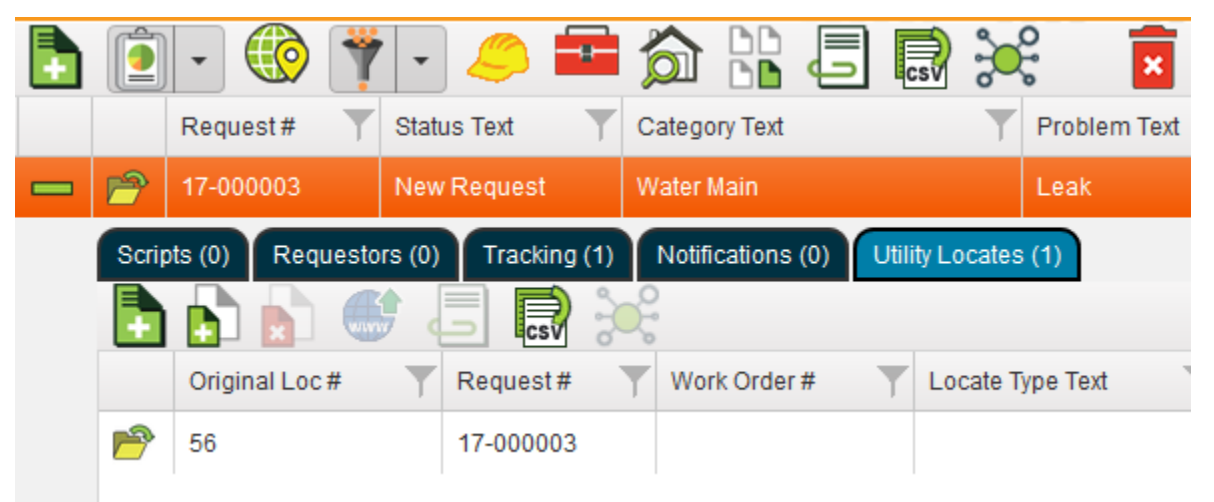

Once you have "Utility Locates" as a view you can add a new Locate by click the green "+ add"

Keep in mind this only creates a new locate and can edit the Utility Locate form. The child records for that Utility Locate are only available in the Utility Locates View.

\_\_\_\_\_\_\_\_\_\_\_\_\_\_\_\_\_\_\_\_\_\_\_\_\_\_\_\_\_\_\_\_\_\_\_\_\_\_\_\_\_\_\_\_\_\_\_\_\_\_\_\_\_\_\_\_\_\_\_\_\_\_\_\_\_\_\_\_\_\_\_\_\_\_\_\_\_\_\_\_\_\_\_\_\_\_\_\_\_

\_\_\_\_\_\_\_\_\_\_\_\_\_\_\_\_\_\_\_\_\_\_\_\_\_\_\_\_\_\_\_\_\_\_\_\_\_\_\_\_\_\_\_\_\_\_\_\_\_\_\_\_\_\_\_\_\_\_\_\_\_\_\_\_\_\_\_\_\_\_\_\_\_\_\_\_\_\_\_\_\_\_\_\_\_\_\_\_\_

\_\_\_\_\_\_\_\_\_\_\_\_\_\_\_\_\_\_\_\_\_\_\_\_\_\_\_\_\_\_\_\_\_\_\_\_\_\_\_\_\_\_\_\_\_\_\_\_\_\_\_\_\_\_\_\_\_\_\_\_\_\_\_\_\_\_\_\_\_\_\_\_\_\_\_\_\_\_\_\_\_\_\_\_\_\_\_\_\_

\_\_\_\_\_\_\_\_\_\_\_\_\_\_\_\_\_\_\_\_\_\_\_\_\_\_\_\_\_\_\_\_\_\_\_\_\_\_\_\_\_\_\_\_\_\_\_\_\_\_\_\_\_\_\_\_\_\_\_\_\_\_\_\_\_\_\_\_\_\_\_\_\_\_\_\_\_\_\_\_\_\_\_\_\_\_\_\_\_

\_\_\_\_\_\_\_\_\_\_\_\_\_\_\_\_\_\_\_\_\_\_\_\_\_\_\_\_\_\_\_\_\_\_\_\_\_\_\_\_\_\_\_\_\_\_\_\_\_\_\_\_\_\_\_\_\_\_\_\_\_\_\_\_\_\_\_\_\_\_\_\_\_\_\_\_\_\_\_\_\_\_\_\_\_\_\_\_\_

\_\_\_\_\_\_\_\_\_\_\_\_\_\_\_\_\_\_\_\_\_\_\_\_\_\_\_\_\_\_\_\_\_\_\_\_\_\_\_\_\_\_\_\_\_\_\_\_\_\_\_\_\_\_\_\_\_\_\_\_\_\_\_\_\_\_\_\_\_\_\_\_\_\_\_\_\_\_\_\_\_\_\_\_\_\_\_\_\_

\_\_\_\_\_\_\_\_\_\_\_\_\_\_\_\_\_\_\_\_\_\_\_\_\_\_\_\_\_\_\_\_\_\_\_\_\_\_\_\_\_\_\_\_\_\_\_\_\_\_\_\_\_\_\_\_\_\_\_\_\_\_\_\_\_\_\_\_\_\_\_\_\_\_\_\_\_\_\_\_\_\_\_\_\_\_\_\_\_

Notes:\_\_\_\_\_\_\_\_\_\_\_\_\_\_\_\_\_\_\_\_\_\_\_\_\_\_\_\_\_\_\_\_\_\_\_\_\_\_\_\_\_\_\_\_\_\_\_\_\_\_\_\_\_\_\_\_\_\_\_\_\_\_\_\_\_\_\_\_\_\_\_\_\_\_\_\_\_\_\_\_\_\_\_